# **Guide to import the MSFD article 19.3 table into the current MSFD database**

A short user guide to fulfill the obligations under Art. 19(3)

Version 1.0 March 2013

## **Notice**

This report was produced by Atkins Danmark a/s for The European Commission for the specific purpose of support for MSFD reporting.

This report may not be used by any person other than The European Commission without The Commission's express permission. In any event, Atkins accepts no liability for any costs, liabilities or losses arising as a result of the use of or reliance upon the contents of this report by any person other than the European Commission.

Atkins Limited

# **Document History**

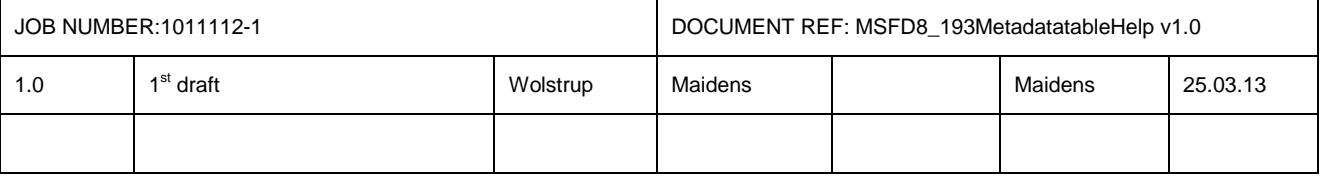

As agreed by Marine Directors in November 2012 and discussed at WG DIKE 18-19 March 2013, an add-on tool for the MSFD reporting Access database has been developed for use by those Member States who wish to fulfil their obligations under MSFD Article 19(3) through the 'metadata catalogue' option. This add-on tool to capture metadata on data (or datasets or data products) resulting from the MSFD Article 8 initial assessment.

Download the MSFD8 193MetadataTable from the resource page to a local folder

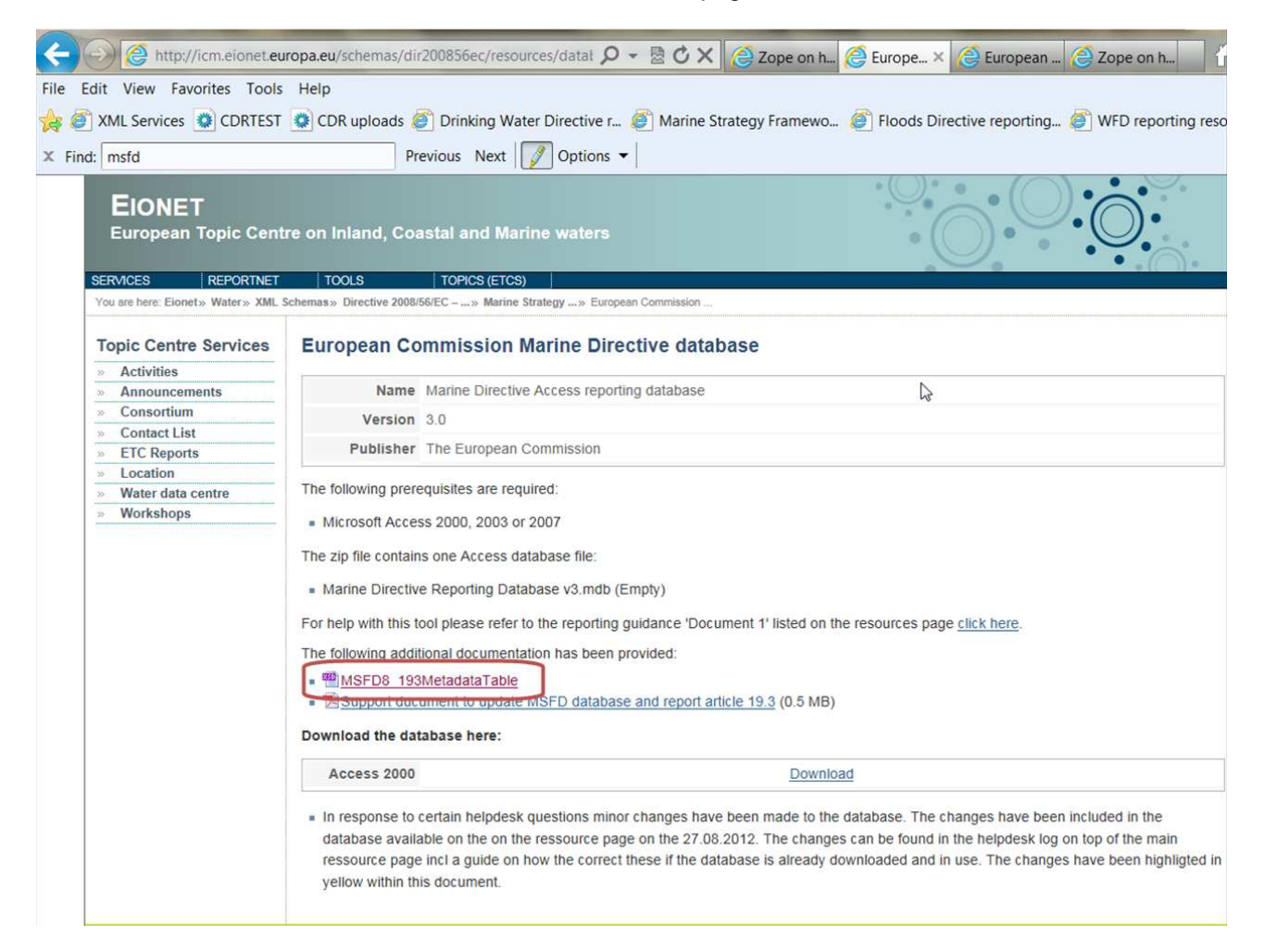

#### Open current Marine Directive Access reporting database and click here:

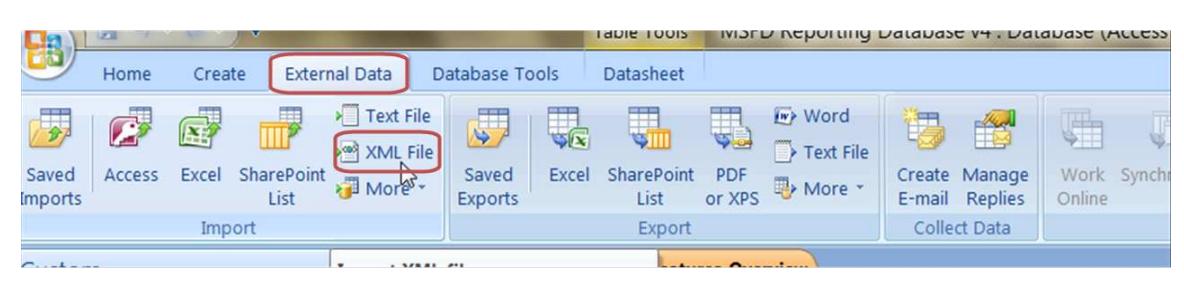

Locate the MSFD8\_193MetadataTable

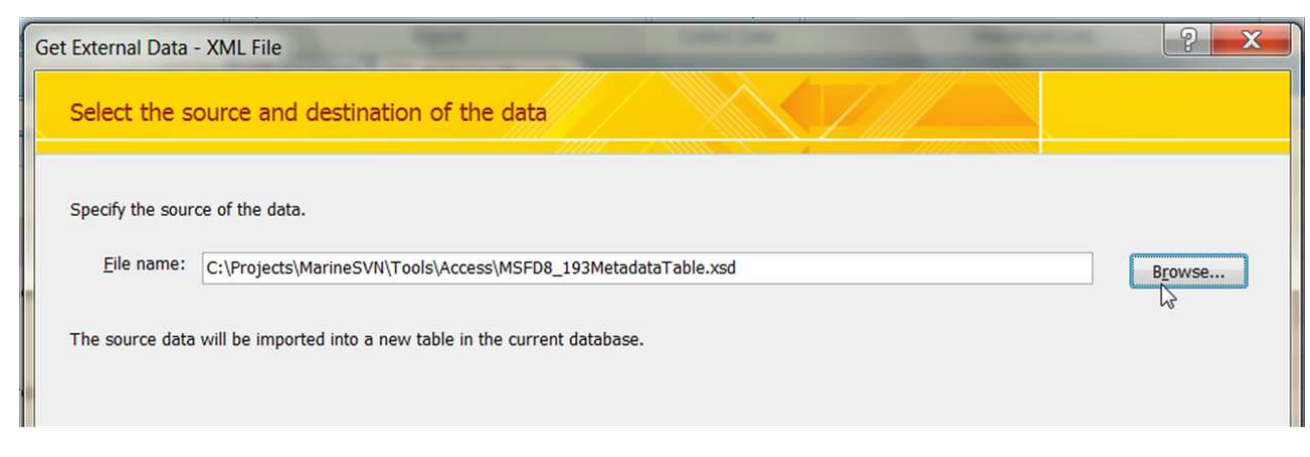

#### And press ok

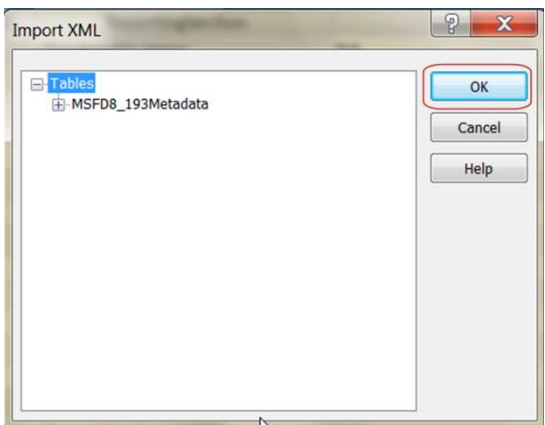

#### And ok

And this table will be imported into your current MSFD database

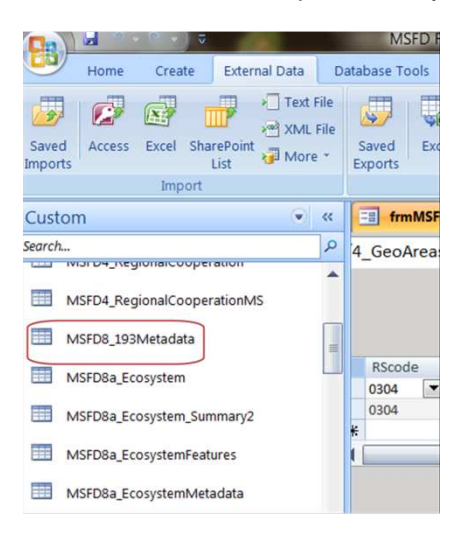

### The table link to the MarineUnitID reported in the MSFD4\_GegraphicalAreasID table

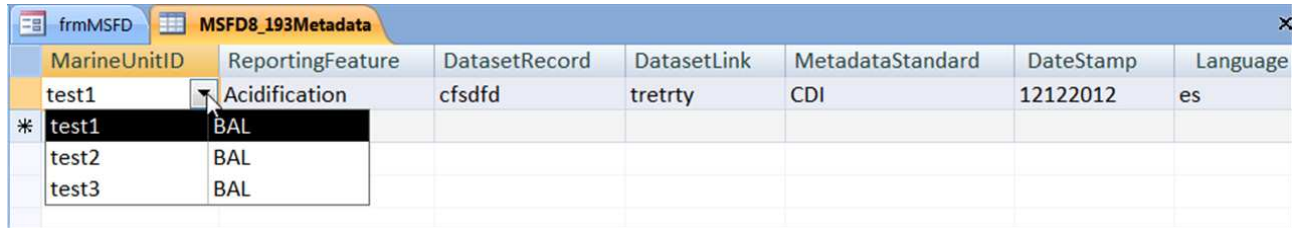

## And the ReportingFeature links to article 8 features from the Features\_Overview table

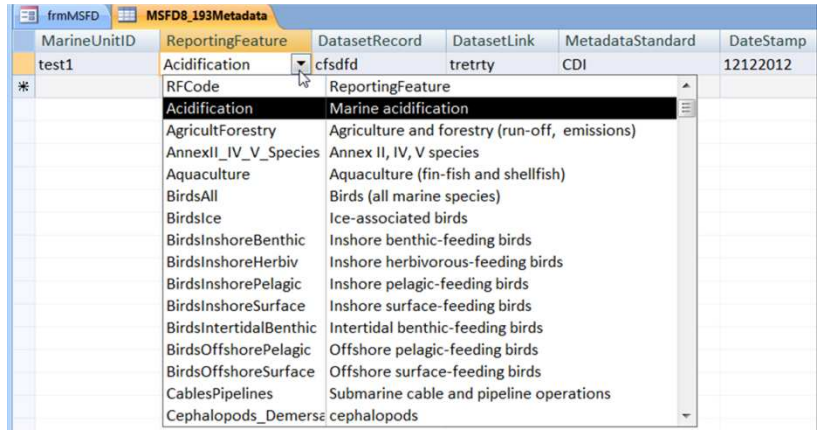

Then a set of links and additional information to the links needs to be inserted on the appropriate level

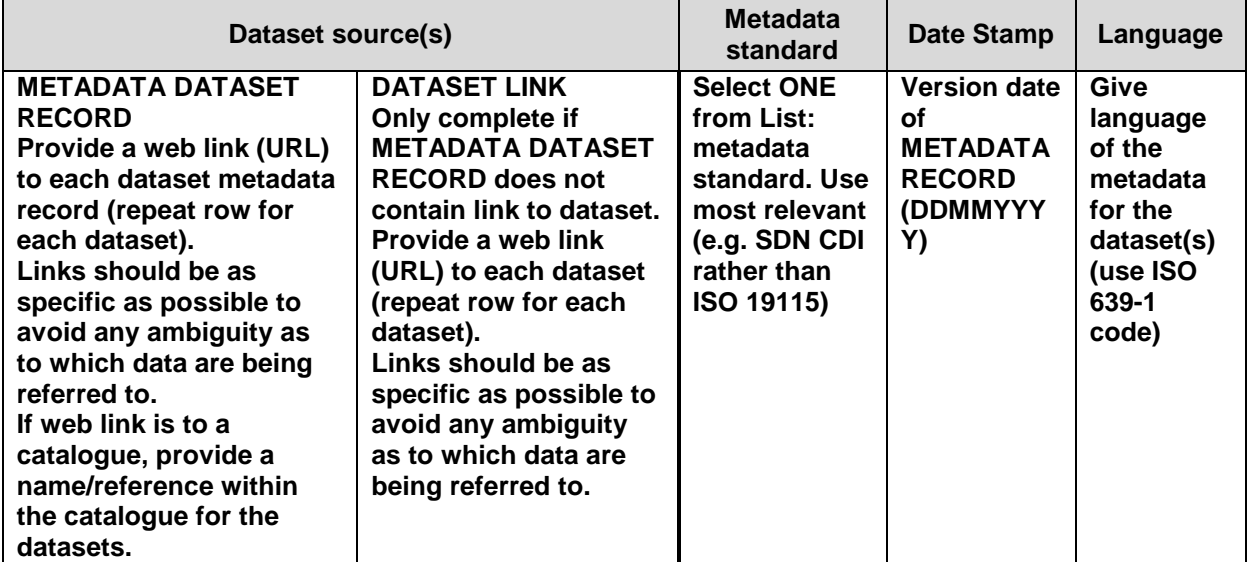

The conversion tool supports the table and converts the table information into a xml format to be uploaded under the appropriate obligation in Reportnet.